# **Introduction to Web Science**

**Assignment 1**

Prof. Dr. Steffen Staab

[staab@uni-koblenz.de](mailto:staab@uni-koblenz.de)

René Pickhardt [rpickhardt@uni-koblenz.de](mailto:rpickhardt@uni-koblenz.de)

Korok Sengupta [koroksengupta@uni-koblenz.de](mailto:koroksengupta@uni-koblenz.de)

Institute of Web Science and Technologies Department of Computer Science University of Koblenz-Landau

Submission until: November 2, 2016, 10:00 a.m. Tutorial on: November 4th, 2016, 12:00 p.m.

The main objective of this assignment is for you to use different tools with which you can understand the network that you are connected to or you are connecting to in a better sense. These tasks are not always specific to "Introduction to Web Science". For all the assignment questions that require you to write a code,make sure to include the code in the answer sheet, along with a separate python file. Where screen shots are required, please add them in the answers directly and not as separate files.

## **1 Ethernet Frame (5 Points)**

Ethernet Frame is of the given structure:

|  |                 |               | Preamble Destination MAC address   Source MAC address   Type/Length   User Data   Frame Check Sequence (FCS) |
|--|-----------------|---------------|----------------------------------------------------------------------------------------------------|
|  | $\sim$ 2 $\sim$ | $ 46 - 1500 $ |                                                                                                    |

**Figure 1:** Ethernet Frame Structure

Given below is an Ethernet frame without the Preamble and the Frame Check Sequence.

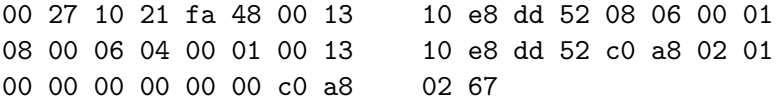

#### Find:

- 1. Source MAC Address
- 2. Destination MAC Address
- 3. What protocol is inside the data payload?
- 4. Please mention what the last 2 fields hold in the above frame.

## **2 Cable Issue!) (5 Points)**

Let us consider we have two cables of 20 meters each. One of them is in a 100MBps network while the other is in a 10MBps network. If you had to transfer data through each of them, how much time it would take for the first bit to arrive in each setting? (For your calculation you can assume that the speed of light takes the same value as in the videos.) Please provide formulas and calculatoins along with your results.

### **3 Basic Network Tools (10 Points)**

Listed below are some of the commands which you need to "google" to understand what they stand for:

- 1. *ipconfig / ifconfig*
- 2. *ping*
- 3. *traceroute*
- 4. *arp*
- 5. *dig*

Consider a situation in which you need to check if <www.wikipedia.org> is reachable or not. Using the knowledge you gained above to find the following information:

- 1. The *% packet loss* if at all it happened after sending 100 packets.
- 2. *Size* of the packet sent to *Wikipedia* server
- 3. *IP address* of your machine and the *Wikipedia* server
- 4. *Query Time* for DNS query of the above url.
- 5. Number of *Hops* in between your machine and the server
- 6. MAC address of the device that is acting as your network gateway.

Do this once in the university and once in your home/dormitory network. With your answers, you must paste the screen shots to validate your find.

## **4 Simple Python Programming (10 Points)**

Write a simple python program that does the following:

- 1. Generate a random number sequence of 10 values between 0 to 90.
- 2. Perform sine and cosine operation on numbers generated.
- 3. Store the values in two different arrays named SIN & COSIN respectively.
- 4. Plot the values of SIN & COSIN in two different colors.
- 5. The plot should have labeled axes and legend.

### **Important Notes**

#### **Submission**

- Solutions have to be checked into the github repository. Use the directory name groupname/assignment1/ in your group's repository *mandatory*.
- The name of the group and the names of all participating students must be listed on each submission.
- Solution format: all solutions as *one* PDF document. Programming code has to be submitted as Python code to the github repository. Upload *all* .py files of your program! Use UTF-8 as the file encoding. *Other encodings will not be taken into account!*
- Check that your code compiles without errors.
- Make sure your code is formatted to be easy to read.
	- **–** Make sure you code has consistent [indentation.](https://en.wikipedia.org/wiki/Indent_style)
	- **–** Make sure you comment and document your code adequately in English.
	- **–** Choose consistent and intuitive names for your identifiers.
- Do *not* use any accents, spaces or special characters in your filenames.

#### **Programming Assignments**

- On first startup Eclipse will have asked you for a workspace folder. Copy the assignment folder inside it: <workspace>/assignment1/.
- In Eclipse click "File"  $\rightarrow$  "New"  $\rightarrow$  "Java Project". Enter "assignment1" for the "Project name". This text should appear on the bottom of the dialog: "*The wizard will automatically configure the JRE and the project layout based on the existing source.*" Click "Finish".
- Right-click on the newly created project  $\rightarrow$  "Configure"  $\rightarrow$  "Convert to Maven Project".

The following rules apply for the *implementation* of your solution:

- You can create as many additional code files as you need. You can create as many additional classes or methods as you need (even in the provided code files). Do not forget to submit *all* .java code files.
- Test your implementation with the provided JUnit test cases.

Passing of all tests is a *necessity* to receive full score, no *sufficiency*. In general, programming against the provided test cases should assist you